株式会社エスシーシー

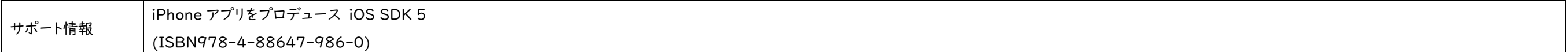

## この度は、弊社書籍をお買い上げ頂き誠にありがとうございます。本書の記述に関する、補足、改正、正誤等をサポート情報として掲載させていただきます。

本書内容の誤りにつきましては、内容を訂正すると共に、本書をお買いあげいただいた読者の皆様、および関係者の方々にご迷惑をおかけしたことを、深くお詫び申し上げます。恐れ入りますがサポート情報をご確認の上、ご利用いただきますよう お願い申し上げます。

(2012.02.06 追加)

版刷 場所 サポート情報 ページ 箇所 誤 正 **初版 | 刷 | - │ - │ - │ Xcode のバージョンについて** 本書で解説に使用している Xcode のバージョンは 4.2.1 です。 本書の発刊後にアップデートされた Xcode 4.3.2 と本書の解説では「ViewController.m」の初期表示が異なっていますが、Xcode 4.3.2 を使用している場合でも本書サンプルのソースコードで上 書きして問題はありません。 ※更新情報:Xcode 4.3.3 も 4.3.2 と同様になります。 Xcode 4.2.1(本書で解説に使用しているバージョン) Xcode 4.3.2  $\sum$ Xcode432.xcodeproj — m ViewController.m  $e$  $e$  $\sum$ Xcode421.xcodeproj — m ViewController.  $Xcode$ **OCZOOO** 0 **EEE CPP** ©  $\bigodot$   $\bigodot$  Xcode421 > iPhone 5.0 Simulator  $\Box$  $=$ Editor View Organizer Editor Organize 08  $\begin{array}{c|c|c|c|c} \hline & {\text{D}} & {\text{E}} & \\\hline \end{array}$  $\boxed{\mathbb{B} \mid \overline{\mathbb{m}}} \ \ \textcircled{B} \quad \underline{\mathbb{A}} \quad \overline{\mathbb{m}} \quad \Rightarrow \quad \overline{\mathbb{m}} \quad \boxed{\mathbb{m}} \ \ \text{and} \quad \mathbb{A} \quad \mathbb{b} \mid \ \frac{\mathbb{A}}{\mathbb{A}} \text{Xcode421} \ \textcircled{C} \text{Xcode421} \ \ \textcircled{B} \text{WewController}, m \mid \text{No Selection} \mid \overline{\mathbb{A}} \text{Xcode421} \ \ \textcircled{C} \text{Xcode4221} \ \ \textcircled{C} \text{Xcode$  $\nabla \sum_{\text{at~} \text{part}} \text{Kood} = 421$   $\Delta \sum_{\text{in~} \text{part}} \text{Cov} = 621.5 \times 5.0$   $\sum_{\text{in~} \text{sub} \text{part}} \text{Cov} = 621.5 \times 5.0$   $\sum_{\text{in~} \text{sub}} \text{Man} \text{Stow} = 621.5 \times 5.00$   $\sum_{\text{in~} \text{inter}} \text{Var} = \sum_{\text{in~} \text{in~} \text{right}} \text{max}$  $\mathbf{\nabla}$  Identity and Type //<br>// ViewController.m<br>// Xcode421 //<br>// ViewController.m<br>// Xcode432  $\mathbb {V}$  Identity and Type File Name ViewController.n File Name ViewController.r File Type | Default - Objective-C so... File Type | Default - Objective-C so... ,<br>/ Created by Xcode4\_2\_1 on 12/05/10.<br>/ Copyright (c) 2012年 \_\_MyCompanyName\_\_. All rights reserved ,<br>// Created by Xcode4\_3\_2 on 12/05/10.<br>// Copyright (c) 2012年 \_\_MyCompanyName\_\_. All rights reserve Location | Relative to Group Location | Relative to Group ViewController.m ViewController.m #import "ViewController.h" ViewController.m<br>
Full Path /Users/maro/Desktop/<br>
untitled folder/Xcode421/<br>
Xcode421/<br>
ViewController.m h ViewController.<br>
■ Supporting Files<br>
▶ Stophotography<br>
Recorde432Tests<br>
▶ Frameworks<br>
▶ Products #import "ViewController.h" Full Path /Users/maro/Desktop/<br>untitled folder/Xcode432/<br>Xcode432/<br>ViewController.m h| ViewContro<br>
m| ViewContro<br>
Fameworks<br>
Fameworks<br>
Fameworks Simplementation ViewController @interface ViewController () (void)didReceiveMemoryWarning **Bend** Products [super didReceiveMemoryWarning];<br>// Release any cached data, images, etc that aren't in use. @implementation ViewController - (void)viewDidLoad No Localis [super viewDidLoad];<br>// Do any additional setup after loading the view, typically from a nib. #pragma mark - View lifecycle Void)viewDidLoad Target Membership<br>
Simple Xcode 421 Target Membership<br>
A Xcode432 [super viewDidLoad];<br>// Do any additional setup after loading the view, typically from a nib. - (void)viewDidUnload Xcode421Tests Xcode432Tests [super viewDidUnload];<br>// Release any retained subviews of the main view (void)viewDidUnload  $\overline{\mathbf{v}}$  Text Settings **Text Settings** [super viewDidUnload];<br>// Release any retained subviews of the main view.<br>// e.g. self.myOutlet = nil; Text Encoding Default (BOOL)shouldAutorotateToInterfaceOrientation:(UIInterfaceOrientation)interfaceOrientation Text Encoding Default - Unicode (UTF-8) : Line Endings Default - Mac OS X / Uni... ÷ Line Endings Default - Mac OS X / Uni... ÷ return (interfaceOrientation != UIInterfaceOrientationPortraitUpsideDown);  $\begin{array}{|l|c|c|c|}\n\hline\n\text{Indent Ikinn} & \text{Snaces} \\
\hline\n\Box & \{\}\n\end{array} \bigoplus \begin{array}{|c|c|c|}\n\hline\n\Diamond & \Box\n\end{array}$ (void)viewWillAppear: (BOOL)animated **All** Object Library (BB E) [super viewWillAppear:animated]; Diet Library : 38 E Push Button - Intercepts mouse-down<br>events and sends an action message to<br>target object when it's clicked or... Push Button - Intercepts mouse-down<br>events and sends an action message to a<br>target object when it's clicked or... [super viewDidAppear:animated]; Gradient Button - Intercepts mouse<br>down events and sends an action<br>message to a target object when it's... Gradient Button - Intercepts mous<br>down events and sends an action<br>message to a target object when it's. (void)viewWillDisappear: (BOOL)animated Rounded Rect Button - Intercepts<br>mouse-down events and sends an<br>action message to a target object... [super viewWillDisappear:animated]; Rounded Rect Button - Intercepts<br>mouse-down events and sends an<br>action message to a target object... ewDidDisappear: (BOOL)animate Rounded Textured Button -<br>Intercents mouse-down events and [super viewDidDisappear:animated];  $+ 0 0 0 0 0 0$  $+ 0 B B$ またサンプルソースコードを利用することで警告表示が出るようになります。 そのまま無視してビルドしても問題ありませんが、警告表示が気になる場合は以下の手順で消すことができます。

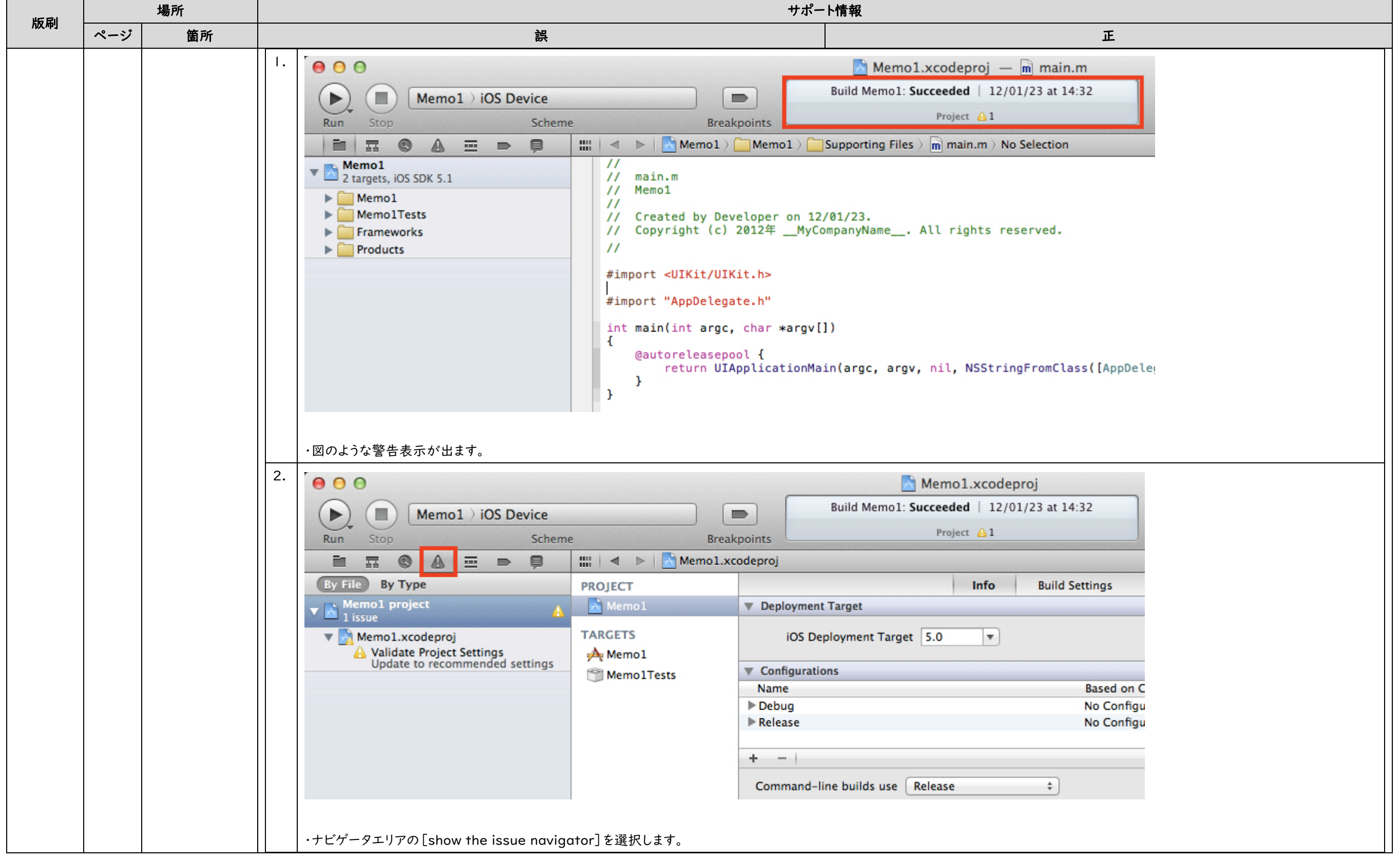

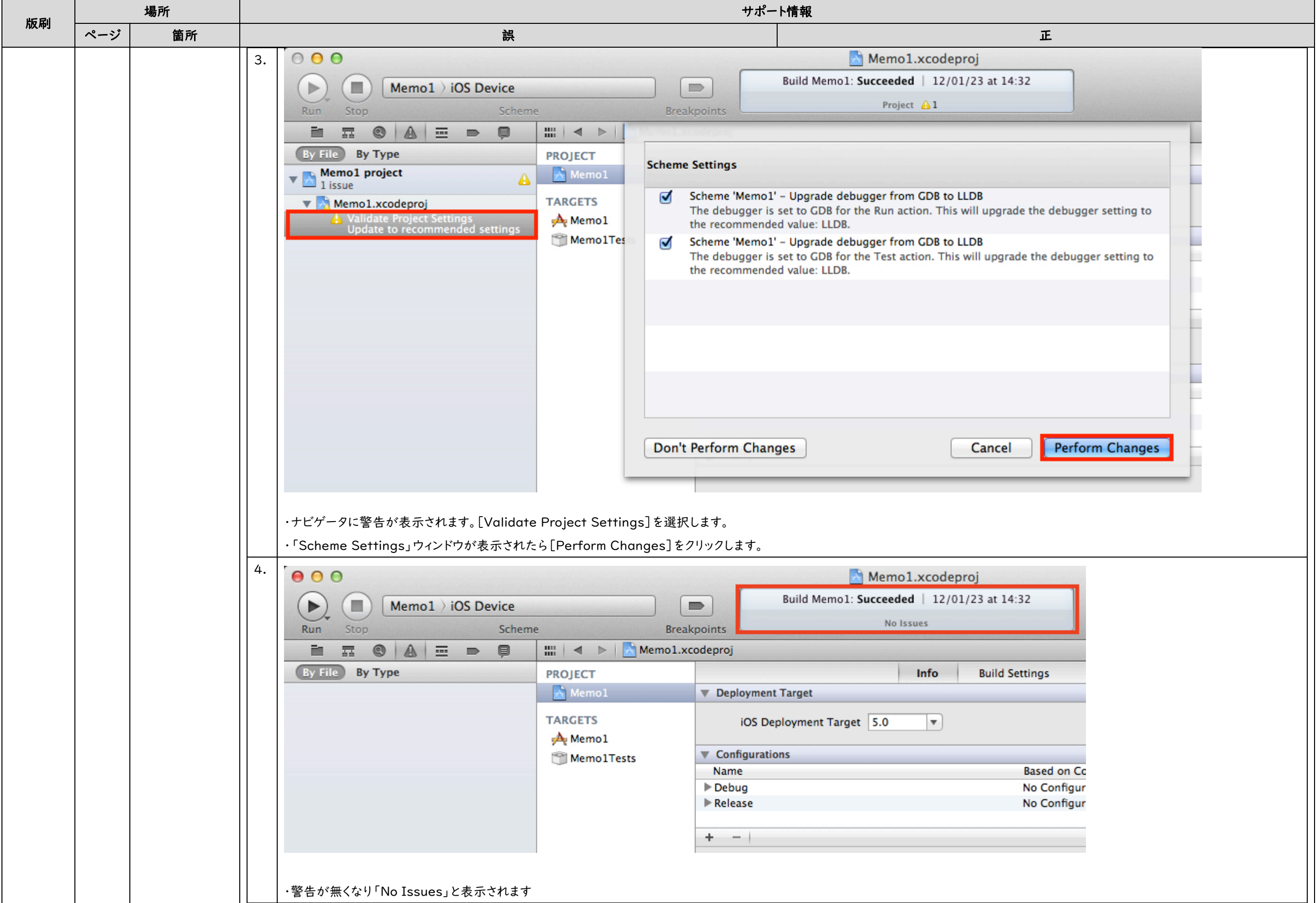